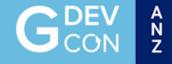

# Programming in

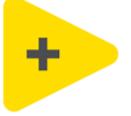

# LabVIEW

faster

Nick Murray

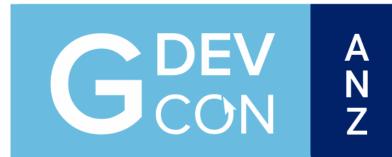

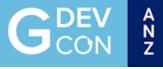

#### About Me

- BE (Hons) Electrical & Electronic
- Post Grad Cert in Connected Environments IoT.
- Started Programming in LabVIEW in version 6i.
- Experienced in Product Test Engineering / TestStand
- Worked for CPE Systems for 3 years
- CLD

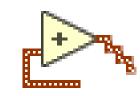

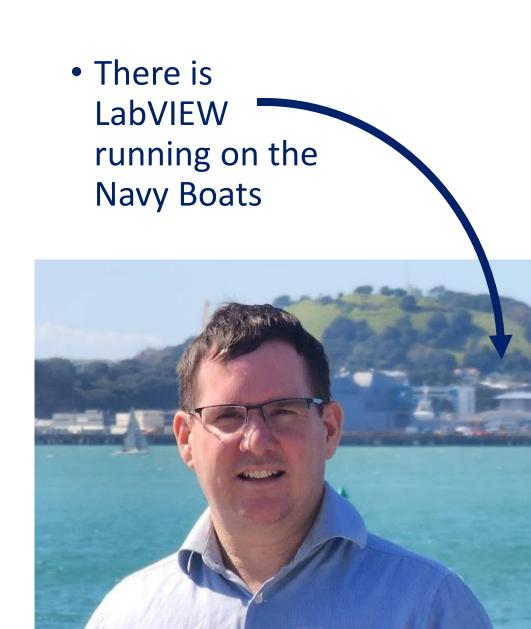

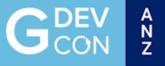

# Acknowledgments / Credit

• Darren Nattinger (The Quick Drop Guy) <a href="https://www.dnatt.org/home">https://www.dnatt.org/home</a>

I Find Your Lack of LabVIEW Programming Speed Disturbing

An End to Brainless LabVIEW Programming

Become the World's 3rd Best LabVIEW Presenter

Darren's LabVIEW nuggets are also a good learning resource on the forums. <u>https://forums.ni.com/t5/Community-Documents/Darren-s-Nuggets/ta-p/3524320</u>

• Alejandro

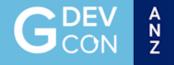

#### **#OurGiantsAreFemale - Beatrice Tinsley**

1941 -1981 British-born New Zealand astronomer and cosmologist, and the first female professor of astronomy at Yale University,

whose research made fundamental contributions to the astronomical understanding of how galaxies evolve, grow and die.

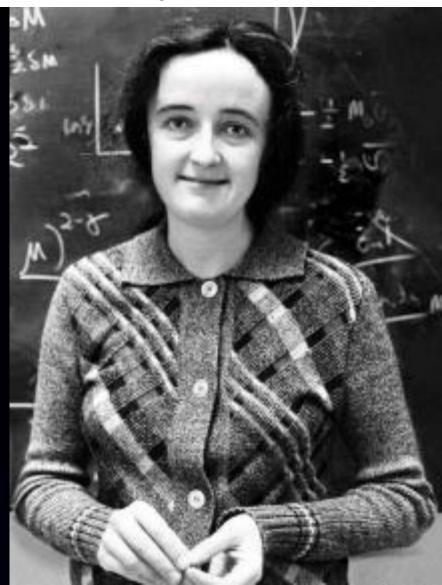

# Agenda

Various tips on how to program in LabVIEW faster...

A N

- Philosophical ones first
- Then more practical examples
- The future of faster programming.

This presentation will NOT be:

How to improve the runtime performance of your code I'm showing you how to write code faster (not write faster code)

• There is another session on faster performant code

#### Don't Lose Code You Have Written

- Back up
- Source Code Control
- Be careful to avoid cross linking when copying code
  - Check VI paths are as expected in Project.

Yes – just last week my test system blew up my Laptop!

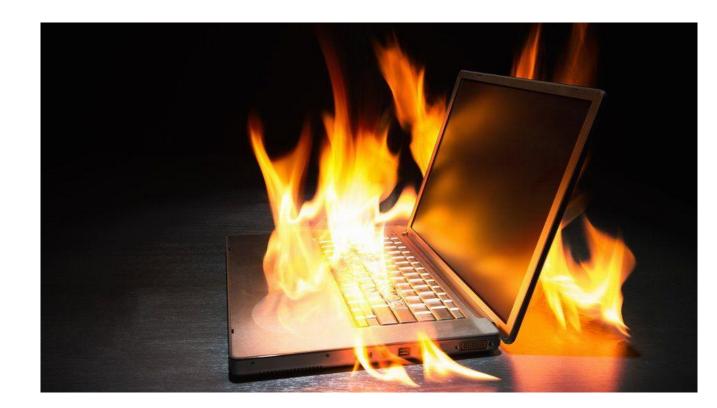

A N

# GCON S

## Love the Code You Wrote

- What was I thinking when I wrote that code a few years ago?
- That code would so much better using that new feature such as sets...
- Comments Comment your structures!

Subdiagram labels visible by default

 If it worked and has been debugged already – just reuse it! Of course, it could be better – good enough is quicker.

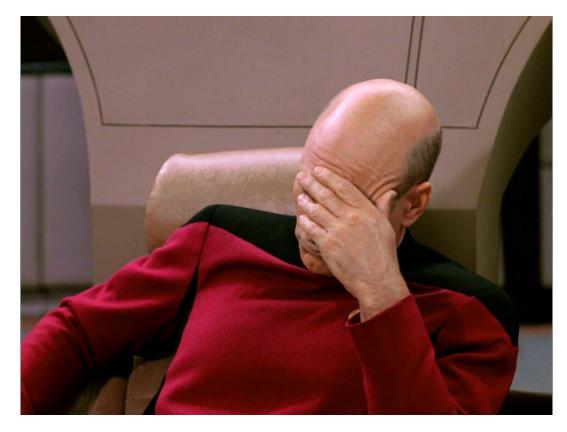

# **Project Planning**

Spend some time upfront to plan the best way forward.

Rapid Learning Cycles: (Katherine Radeka)

- Close Knowledge Gaps Quickly
- Aims to reduce rework

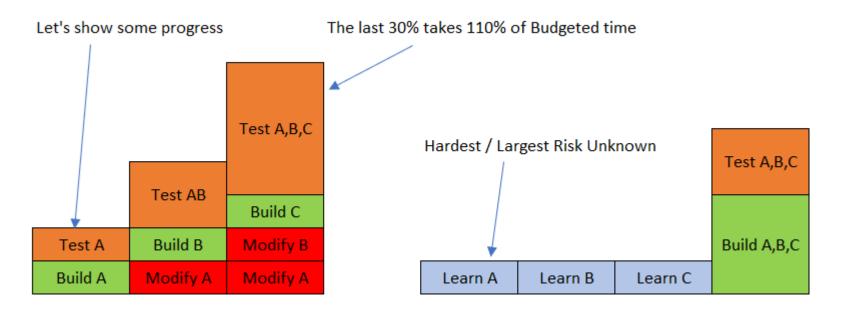

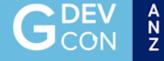

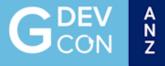

# Use Quick Drop

- Its much faster if you learn the short codes
- Faster to get to deeply nested VIs than browsing though the pallets.
- Returns useful VIs that you didn't know existed.

Average time to drop an object from the palette: 2.00 seconds Average time to drop an object with Quick Drop: 0.50 seconds For an average drop transaction, Quick Drop is

4 times faster than the palettes.

# But how do I learn the shortcuts?

| Duick Drop                             |           |   | ×    |
|----------------------------------------|-----------|---|------|
| -inf (Negative Infir                   |           |   | ^    |
| 1dg (One Button D<br>2as (Matrix Size) | halog)    |   |      |
| 2dg (Two Button D                      | (ialog)   |   |      |
| 3dg (Three Button                      |           |   |      |
| aae (Add Array Ele                     |           |   |      |
| ac (Array Constant                     | :)        |   |      |
| ad1 (Increment)                        |           |   |      |
| as (Array Size)                        |           |   | ~    |
|                                        | Configure | ł | Help |

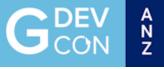

# Falling Shortcuts Game

#### https://forums.ni.com/t5/Quick-Drop-Enthusiasts/Falling-Shortcuts/td-p/3537204

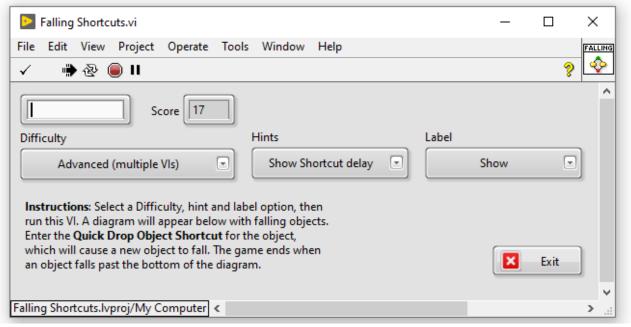

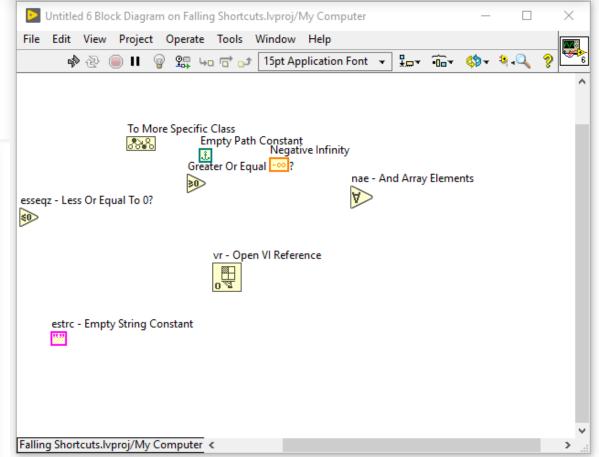

# **Quick Drop Shortcuts**

- QD object shortcuts Installed by default in LabVIEW 2016 and later
- Press Ctrl-Space, then...
  - Ctrl-B Set property/invoke node class
  - Ctrl-Shift-B Set property/invoke node property/method
    - Including dotted properties in LabVIEW 2019 and later
  - Ctrl-W wire multiple objects together
    - Ctrl-Shift-W will also clean up the wired code
  - Ctrl-I insert an object on one or more wires
    - Ctrl-Shift-I smart insert a single object on multiple wires
  - Ctrl-R remove selected object(s) and rewire pass-through types
  - Ctrl-P replace one or more selected objects
  - Ctrl-D create controls/indicators (type 'req' for creation of required inputs only)
  - Ctrl-F Frame block diagram window on primary monitor (LV 2020 and later)

## Learn the Short Cuts

- Ctrl U for Diagram & **Front Panel Cleanup**
- Control Click to swap inputs / connector pane terminals
- Printout Shortcut Posters

| and a sud Ob                           |                                                                               | Ctrl-E                        | Displays the block diagram or front panel windo                                           |
|----------------------------------------|-------------------------------------------------------------------------------|-------------------------------|-------------------------------------------------------------------------------------------|
| eyboard Sho                            | ortcuts                                                                       |                               | Enables or disables grid alignment.                                                       |
| <b>Objects and Move</b>                | ement                                                                         | Ctrl-#                        | (Mac OS) Press the Command-* keys.                                                        |
|                                        | Selects multiple objects; adds an                                             | Ctrl-/                        | Maximizes and restores the window.                                                        |
| hift-click                             | object to the current selection.                                              | Ctrl-T                        | Tiles front panel and block diagram windows.                                              |
| ↓→← (arrow keys)                       | Moves the selected objects one pixel<br>at a time                             | Ctrl-F                        | Finds objects or text.                                                                    |
|                                        | Moves the selected objects several                                            | Ctrl-G                        | Searches VIs for next instance of object or text.                                         |
| Shift-↑↓→←                             | pixels at a time.                                                             | Ctrl-Shift-G                  | Searches VIs for previous instance of object or                                           |
| Shift-click (drag)                     | Moves the selected objects in one axis.                                       | Ctrl-Shift-F                  | Displays the Search Results window.                                                       |
| Ctrl-click (drag)                      | Duplicates the selected objects.                                              | Ctrl-Tab                      | Cycles through LabVIEW windows.                                                           |
| Ctrl-Shift-click (drag)                | Duplicates the selected objects and<br>moves them in one axis.                | Ctrl-Shift-Tab                | Cycles through LabVIEW windows in reverse or                                              |
|                                        | Resizes the selected object while                                             | Ctrl-Shift-N                  | Displays the Navigation window.                                                           |
| Shift-resize                           | maintaining aspect ratio.                                                     | Ctrl-I                        | Displays the VI Properties dialog box.                                                    |
| Ctrl-resize                            | Resizes the selected object while                                             | Ctrl-L                        | Displays the Error list window.                                                           |
|                                        | maintaining center point.                                                     | Ctrl-Shift-E                  | Displays current VI in Project Explorer windo                                             |
| Ctrl-Shift-resize                      | Resizes the selected object while<br>maintaining center point and aspect      | Ctrl-Y                        | Displays the History window.                                                              |
|                                        | ratio.                                                                        | Ctrl-Shift-W                  | Displays the All Windows dialog box.                                                      |
| Ctrl-drag a rectangle<br>in open space | Adds more working space to the front<br>panel or block diagram.               | Ctrl-Space                    | Displays the <b>Quick Drop</b> dialog box.<br>(Mac OS) Press the Command-Shift-Space keys |
| Ctri-A                                 | Selects all front panel or block diagram<br>items.                            | Navigatin                     | g the VI Hierarchy Window                                                                 |
| Ctrl-Shift-A                           | Performs last alignment operation on<br>objects.                              | Ctrl-D                        | Redraws the window.                                                                       |
| Ctrl-D                                 | Performs last distribution operation on                                       | Ctrl-A                        | Shows all VIs in the window.                                                              |
|                                        | objects.<br>Adds a free label to the front panel or                           | Ctrl-click VI                 | Displays the subVIs and other nodes that make<br>the VI you select in the window.         |
| Double-click open space                | block diagram if automatic tool<br>selection is enabled.                      | Enter †                       | Finds next node that matches the search string                                            |
|                                        | Scrolls through subdiagrams of a Case,                                        | Shift-Enter †                 | Finds previous node that matches the search st                                            |
| Ctrl-mouse wheel                       | Event, or Stacked Sequence structure.                                         | <sup>†</sup> After initiating | a search by typing in the VI Hierarchy window.                                            |
| Spacebar (drag)                        | Disables preset alignment positions<br>when moving object labels or captions. | File Oper                     | ations                                                                                    |
| Ctrl-U                                 | Reroutes all wires and rearranges<br>block diagram objects automatically.     | Ctrl-N                        | Opens a new, blank VI.                                                                    |
|                                        | block ulagrani objects automaticany.                                          | Ctrl-0                        | Opens an existing VI.                                                                     |
| Debugging                              |                                                                               | Ctrl-W                        | Closes the VI.                                                                            |
|                                        |                                                                               | Ctrl-S                        | Saves the VI.                                                                             |
| Ctrl-↓                                 | Steps into node.                                                              | Ctrl-Shift-S                  | Saves all open files.                                                                     |
| Ctrl-→                                 | Steps over node.                                                              | Ctrl-P                        | Prints the window.                                                                        |
| Ctrl-↓                                 | Steps out of node.                                                            | Ctrl-Q                        | Quits LabVIEW.                                                                            |
| Basic Editing                          |                                                                               | Help                          |                                                                                           |
| Ctrl-Z                                 | Undoes last action.                                                           | Ctrl-H                        | Displays the Context Help window.                                                         |
| Ctrl-Shift-Z                           | Redoes last action.                                                           |                               | (Mac OS) Press the Command-Shift-H keys.                                                  |
| Ctrl-X                                 | Cuts selected objects.                                                        | Ctrl-Shift-L                  | Locks the Context Help window.                                                            |
| Ctrl-C                                 | Copies selected objects.                                                      | Ctrl-? or F1                  | Displays the LabVIEW Help.                                                                |

Pastes last cut or copied objects

Ctrl-V

Refer to the LabVIEW Help for keyboard shortcut variations on othe system locales and keyboard layouts.

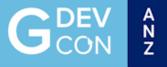

#### **Close All References?**

- If you get a reference, close it when you're done.
- •It's a commonly accepted best practice.
- Easiest way to avoid memory leaks.

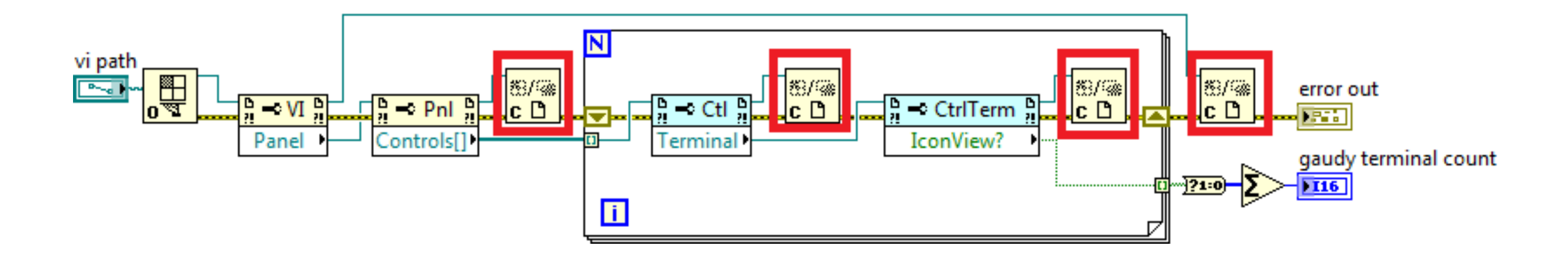

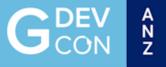

# **Always Close These References**

- •ActiveX/.NET/hardware
  - For ActiveX/.NET, you usually need to close the references in order, from child to parent, once you're done with them.
- App/VI that are explicitly opened or obtained from properties/methods.

Open Application Reference

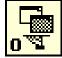

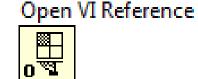

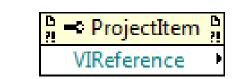

wninaAp

- ProjectItem
- Project

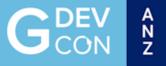

# Don't Worry About These Refs

• Anything that inherits from GObject (it's actually a no-op!)

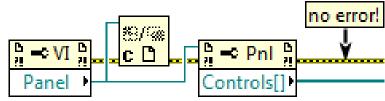

• Including static control references.

| vi path | gaudy terminal count | error out |
|---------|----------------------|-----------|
| Path    | Digital              | Cluster   |

• "This VI" and "This Application" static references.

| This VI | This Application |  |  |
|---------|------------------|--|--|
| This VI | This Application |  |  |

- Outputs of implicit App and
- •VI property/invoke nodes.

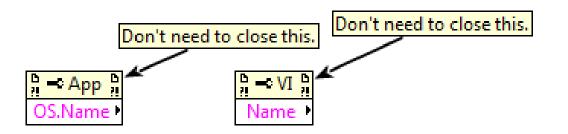

#### All VIs Need Error Case Structures

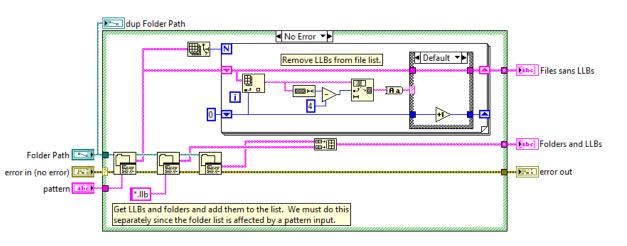

- •Ensures subVI code never executes if there is an incoming error.
- •Currently the norm in most subVI template VIs, like class accessor VIs.

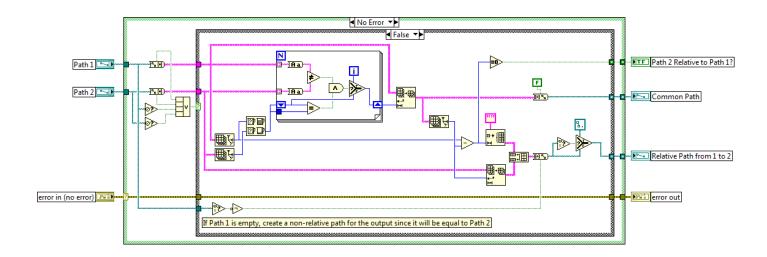

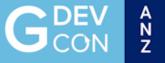

# Hardly any VIs need Error Case Structures.

- Any time you can remove a decision point from a diagram, it opens up all sorts of potential compiler optimizations.
- Less diagram noise
- •Less time spent constructing diagrams
- It's in the class template because it's easier to remove code than add code. Just because it's in the template doesn't mean you should keep it.
  - Pro-tip: If you do want to remove it, Use Quick Drop just click the case structure and press Ctrl-Space, Ctrl-Shift-R (faster than rightclick > Remove Case Structure)

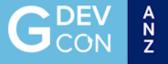

#### Hardly any VIs need error case structures.

• If your diagram is performing custom error generation or propagation, then use an error case structure around its contents so that code doesn't run (and potentially mess with an incoming error).

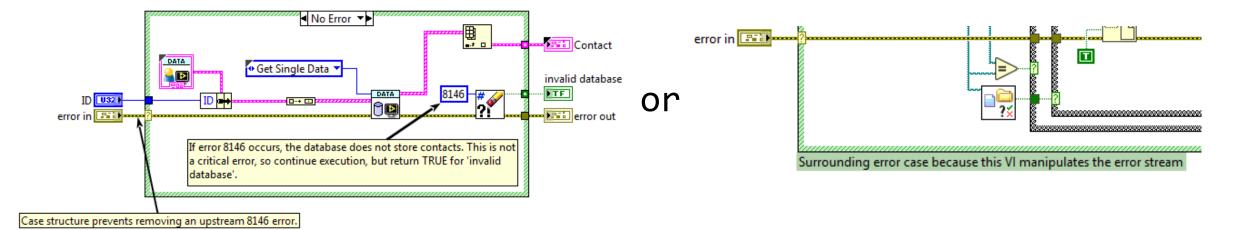

# Wire Every Error Output Terminal

| Category Ex                                                                                                    | ecution 💌                                                                                                    |
|----------------------------------------------------------------------------------------------------|----------------------------------------------------------------------------------------------------|
| I Allow debugging                                                                                                    | Priority                                                                                                    |
| Reentrancy                                                                                                    | normal priority                                                                                                    |
| Non-reentrant execution                                                                                                    | Preferred Execution System                                                                                                    |
| Shared clone reentrant execution                                                                                                    | same as caller 🗨                                                                                                    |
| Preallocated clone reentrant execution                                                                                                    | Enable automatic error handling                                                                                                    |
| Reentrancy settings affect memory usage, call<br>overhead, jitter, and state maintained within the<br>VI. Display Context help for guidance with<br>selecting the best setting for your use case. | <ul> <li>Run when opened</li> <li>Suspend when called</li> <li>Clear indicators when called</li> <li>Auto handle menus at launch</li> </ul> |
| Inline subVI into calling VIs                                                                                                    |                                                                                                    |

 Make sure there aren't any errors you're missing.

 Prevent auto error handling dialogs popping up for errors you don't care about.

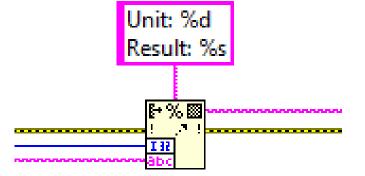

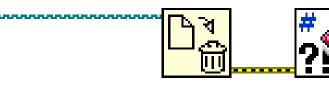

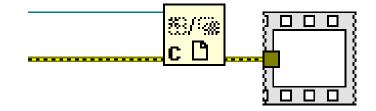

#### Don't Wire Error Terminals That Don't Matter

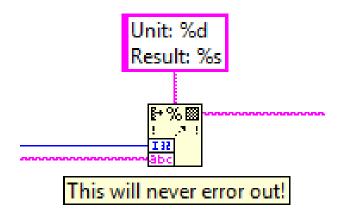

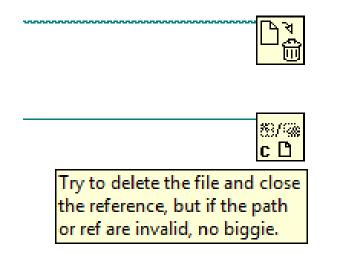

 If you know a function can't reasonably error out, don't wire its error terminal. More opportunities for compiler optimization and parallelism. A N

 If you know a function might error out, but you don't care, don't wire its error terminal.

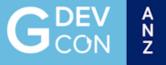

# Don't be a Slave to Auto Error Handling!

•Automatic error handling (more like *Brainless* error handling) is the worst feature ever. Don't write silly code because of it!

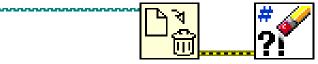

•You can turn off Auto Error Handling in the Tools > Options setting that enables it on new VIs.

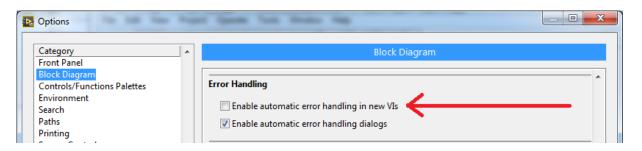

• Test - Auto Error Handling Detect or Correct - NI Community: a VI Analyzer test that will turn off this setting on all VIs in an existing codebase.

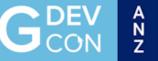

## Method VIs Need Pass-through Class Wires

- •"Train tracks" are visually pleasing.
- •It's convenient to always have the class wire available as an output from any class member VI.
- Everybody's code looks like this!

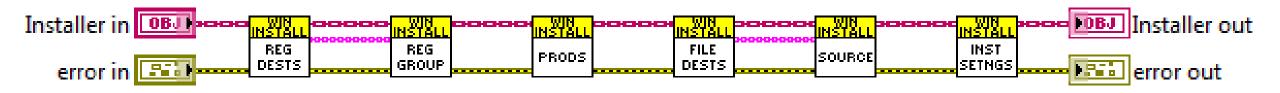

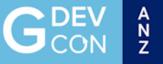

## Method VIs Don't Require Class Outputs!

- If a method VI does not manipulate the class data, don't make it a pass-through wire!
- •Dynamic dispatch VIs are perfectly happy only having a class input!
- Method VIs that don't change pass-through class data slow debugging down! Only 2 VIs here modify class data

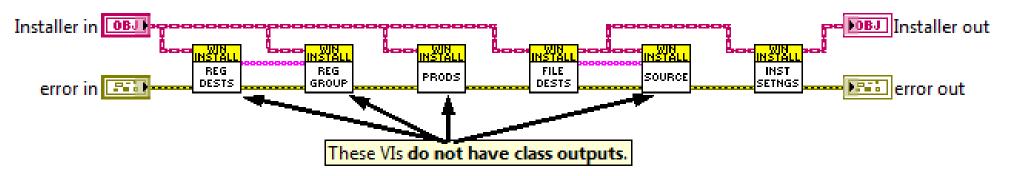

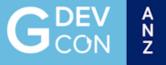

## Don't be Tied to the Train Tracks.

• If the subVIs in the previous API didn't need to be serialized, then you could modify the code further to take advantage of parallel execution:

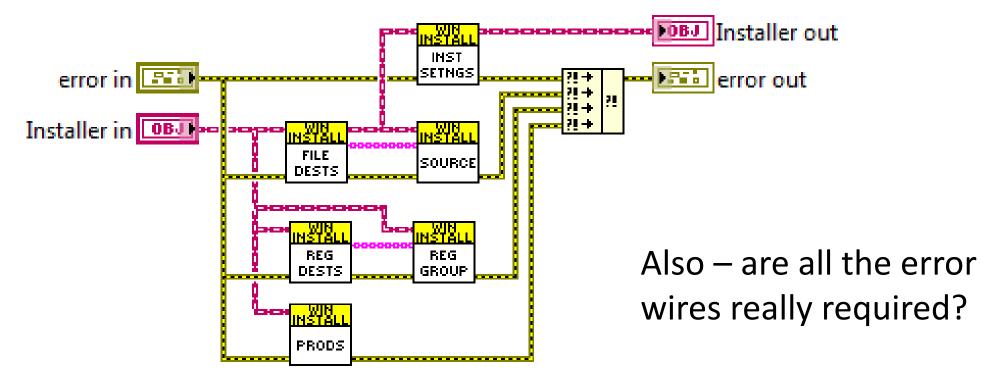

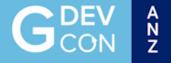

#### Avoid Global Variables at all Costs!

- •Globals are evil!
- They can be easily abused!
- They lead to race conditions!
- •Never use globals!
- •Use functional globals instead.

# Globals are Just One Tool in a Big Tool Box

- Horses for Courses
- Global variables are very easy to use.
- You have the potential to use them in an unsafe, accidental manner.
  - The same could be said for driving a car.
  - We still drive, we just use our brains when we do so.

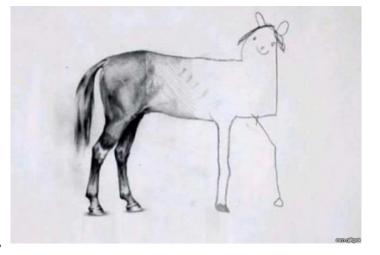

- The safest way to use globals is to write to them in 0 or 1 places.
- Don't brainlessly replace them with read/write functional globals.
  - Same exact functionality, but take longer to implement.
- If you're really paranoid, use the 'privately scope the global to a library and wrap the write operation with a private VI' trick.

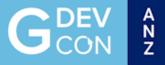

# Should The Code Already Exist?

- Look first
- CPE Systems Touch Screen Keyboard it can't be that hard right?

|                                                                                                    | Touch Screen Keybo                                                                                         | ard Example                                                                                            |                |                            |           | . ( .              | D. F  |
|----------------------------------------------------------------------------------------------------|----------------------------------------------------------------------------------------------------|----------------------------------------------------------------------------------------------------|----------------|----------------------------|-----------|--------------------|-------|
| the controls, the key                                                                                          | the use of the 'touch screen key<br>/board will appear as specified by<br>Is while an alphanumeric for oth | board'. Run the VI and place the cursor in<br>y position. A numeric keyboard appears<br>er data types. |                |                            |           | <u>۲</u>           | STEMS |
| The keypad disappea<br>on the VI backgroun                                                                     |                                                                                                    | , or if you click a different control, or click                                                        |                |                            |           |                    | -     |
| Initalisation Option                                                                                           | ns:                                                                                                    |                                                                                                    |                |                            |           |                    |       |
| Keyboard Position                                                                                              |                                                                                                    | n Open Update Mode                                                                                     |                |                            |           |                    |       |
| Under Control                                                                                                  | Selected                                                                                                   | Update Value while Ty                                                                                  | yping          | This VI 🛃 This VI          |           |                    |       |
| Demo Controls:                                                                                                 |                                                                                                    |                                                                                                    |                |                            |           |                    |       |
| Numeric 1                                                                                                    | String 1 Nume                                                                                              | eric 2 Path 1                                                                                          |                | Under Control     Selected | P~~ 1     | 50- 😰              |       |
| 3                                                                                                    | Hello A 0                                                                                                  | 8                                                                                                    | • Upd          | ate Value while Typing 🔻   | Numeric 1 |                    |       |
|                                                                                                    |                                                                                                    | String 2                                                                                               |                |                            | String 1  |                    |       |
| Additonal Notes:                                                                                               |                                                                                                    | CPE Systems                                                                                            | ^              |                            | String 2  |                    |       |
| Therefore if the dial<br>changed to default.<br>When the keyboard<br>FP.Frontmost prope<br>need to use modal o | l is intialised, it sets the VI<br>erty true. This should negate the<br>dialogs.                           |                                                                                                    | ~              |                            | Numeric 2 | stop<br>TTB®       |       |
| fouch Keyboard do<br>back to the caller di                                                                     | es not support value change eve<br>ialog. Refer User Event Example.                                        | ents 🔁 Touchscreen Keyboard                                                                            | I              |                            |           |                    |       |
| . ( .                                                                                                    | Þ · E                                                                                                    | CPE Systems                                                                                            | 3 4            | 5 6 7                      | 8 9       | 0 +                | - *   |
| Jch Screen Keyboard                                                                                            | SIEMS                                                                                                    | q w                                                                                                    | r e r          | tyu                        |           |                    | ) =   |
| uch Screen Keyboar                                                                                             | ↓ [ <b>M</b>                                                                                               | - q w                                                                                                  | / e r<br>s d f | t y u                      | j k l     | <b>р</b> ();.      | ) =   |
| uch Screen Keyboare                                                                                            | ∫ ∏ E M ∫<br>d Examples.lvproj/My Compute                                                                  | - q w                                                                                                  | s d f          |                            |           | <b>P</b> ()<br>; · | ) =   |

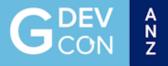

#### Don't Reinvent the Wheel

- <u>ni.com/hiddengems</u>
- Unsupported (but useful) VIs that ship with LabVIEW
- Tools Network download to add hidden gems to Quick Drop/palettes
- Search VIPM

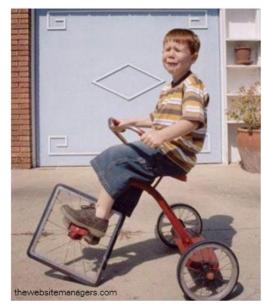

|                                                                                                    | * #                                                                                                    | 2019 - C                                                                                                    | A Longer                                                                                                    |
|----------------------------------------------------------------------------------------------------|----------------------------------------------------------------------------------------------------|----------------------------------------------------------------------------------------------------|----------------------------------------------------------------------------------------------------|
| Name Sparid Fort () Opanic Roture Library Opanic Roture Library Opanic Manage Quant Library Opanic Manage Quant Library Opanic Library Opanic Library Opanic Library Characteria Opanic Library Opanic Distances Library Opanic Distances Control Opanic Distances Opanic Library Opanic Distances Opanic Library Opanic Distances Opanic Library Opanic Distances Opanic Library Opanic Distances Opanic Library Opanic Distances Opanic Library Opanic Distances Opanic Library Opanic Distances Opanic Distances Opanic Distance | 41103<br>42321<br>42321<br>42321<br>42323<br>42323<br>42323<br>42323<br>42323<br>42323<br>42323<br>43334<br>43334<br>43334<br>43334<br>43334<br>43337<br>65320<br>65320<br>6530<br>65320<br>65320<br>6 | Repeating A<br>Vibil Community<br>Vibil Community | Exemptions<br>Operations<br>Dyservices<br>Dyservices<br>Operations<br>Operations |

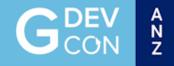

#### The Future... Al

Al such as ChatGPT / CoPilot is here.... It does know about LabVIEW

LabVIEW (short for Laboratory Virtual Instrument Engineering Workbench) is a programming language and development environment specifically designed for creating custom virtual instruments for data acquisition, instrument control, and industrial automation.

Because LabVIEW is a graphical programming tool, I guess its really hard for you to help me...

As a language model, I can certainly help answer questions about LabVIEW programming language and concepts, although as you mentioned, it may be more challenging for me to provide specific guidance on designing or debugging a LabVIEW program because of its graphical nature.

LabVIEW R&D is working on Nigel

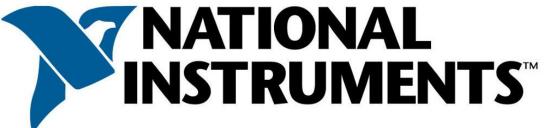

#### Nigel Demo

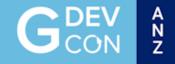

#### NI Connect 2023 Day 2 - Closing Keynote

https://www.youtube.com/live/Bk-dmXEp5xk?si=BLxLRJn7jNutTWoj

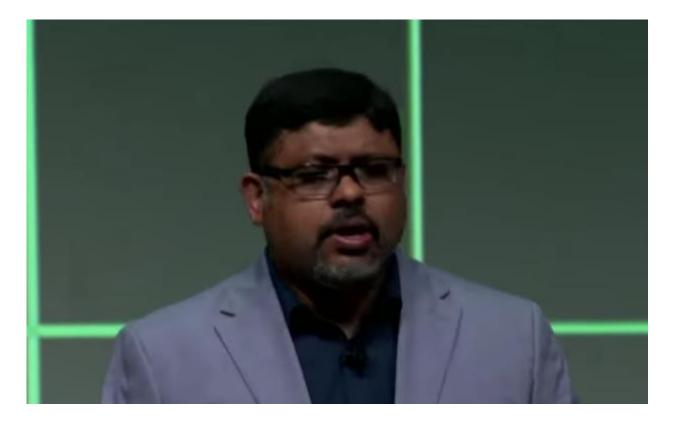

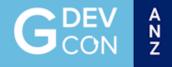

# **Nigel Review**

- Code looked AI generated I assume it is trained on the connections between VIs rather than layout (Which Block Diagram cleanup could have helped with)
- Hope Block Diagram cleanup with AI can get code closer to what humans prefer

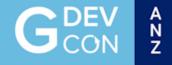

# Keep Learning

- Check out new features
- Check out Forum
- Attend LUGs & GDevCon!

Thank You